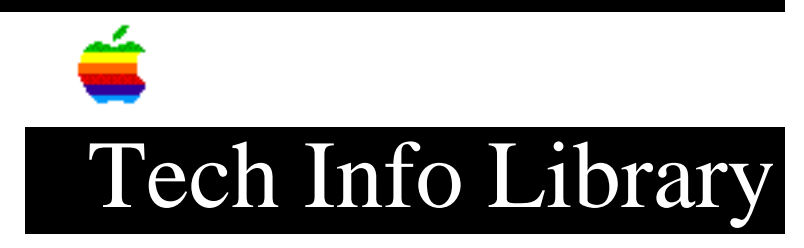

## **Restoration CD: Market Software Series ReadMe, Jan '95 (4/96)**

Revised: 4/2/96 Security: Everyone

Restoration CD: Market Software Series ReadMe, Jan '95 (4/96)

======================================================================

Article Created: 12 September 1994 Article Reviewed/Updated: 02 April 1996

TOPIC -----------------------------------------------------------

This file contains a listing of all the software configurations available on the CD. In addition, this file contains important information about the release of the Apple Restoration CD that supersedes information in the Apple Restoration CD User's Guide.. Refer to the on-line descriptions and those provided here when selecting a software configuration to restore on Macintosh computers.

DISCUSSION ------------------------------------------------------

Apple Restoration CD - Read Me File Market Software Series, January 1996

Restoration CD Configuration Information

For your convenience, the contents for all of the Market Software Series volumes are listed here:

Volume 10, January 1996 =======================

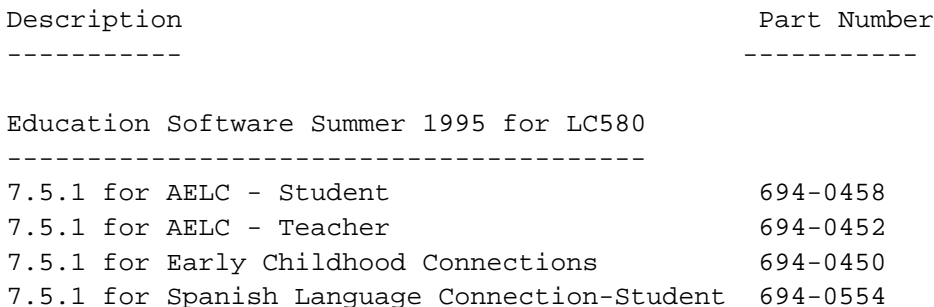

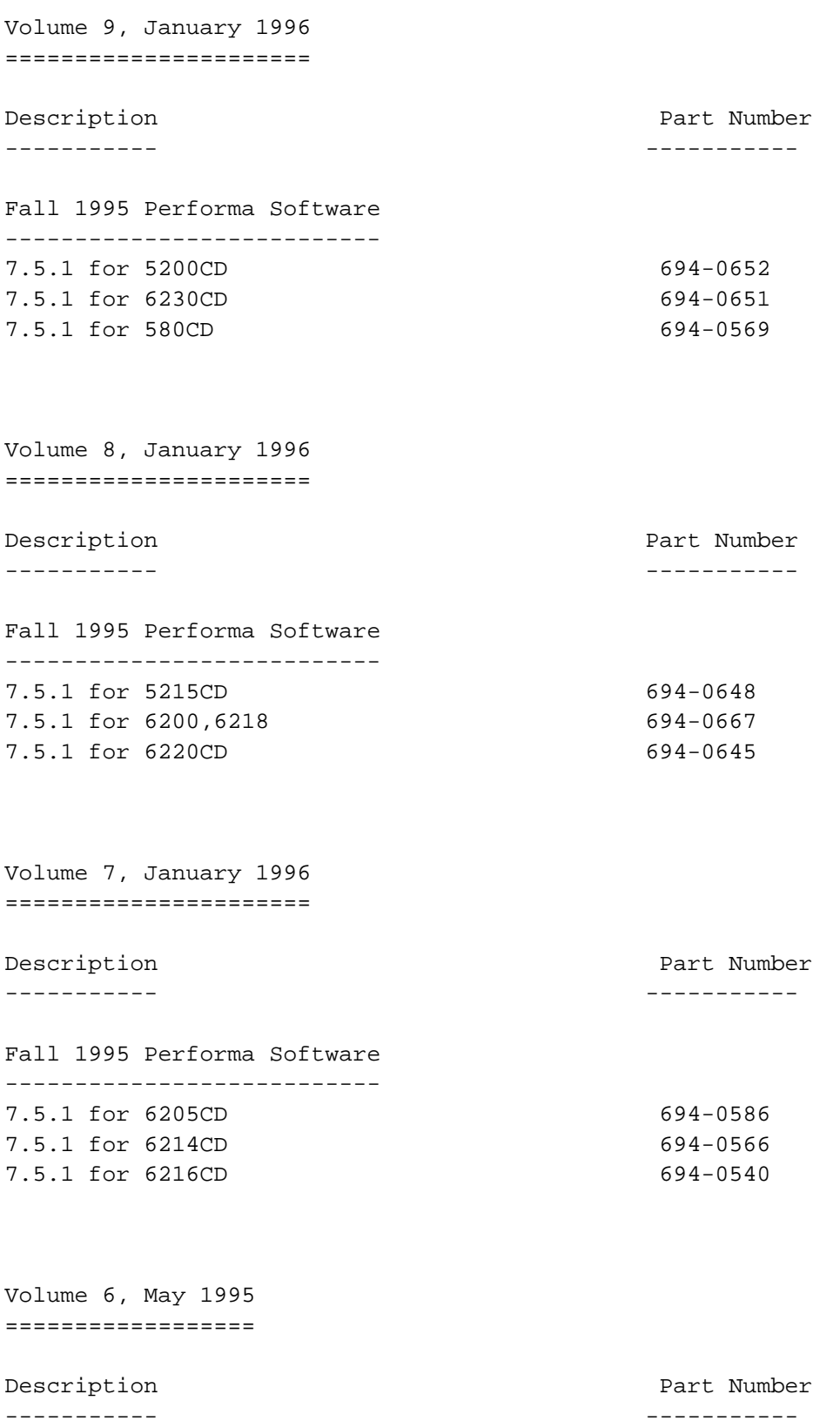

April 1995 Performa Software

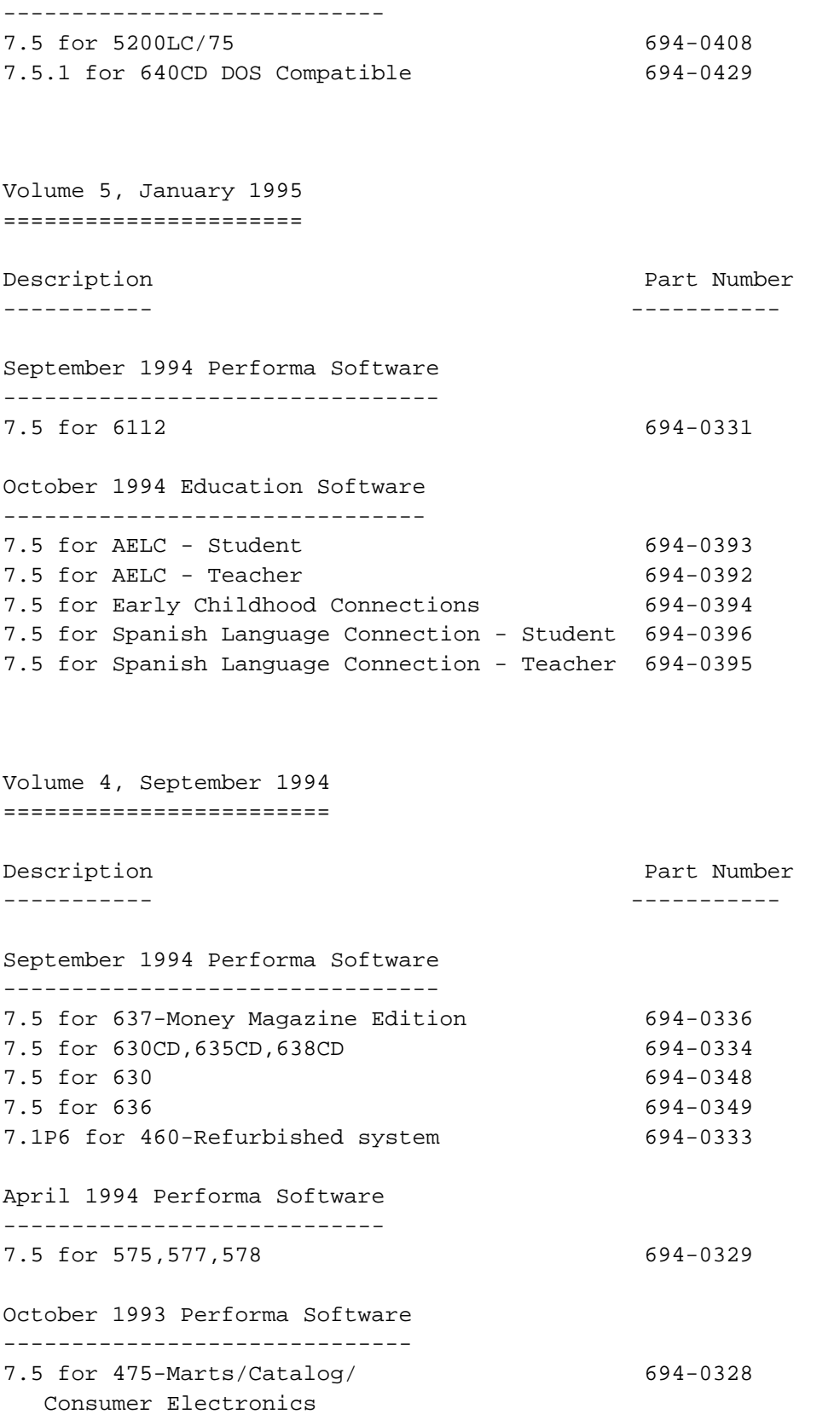

Volume 3, June 1994 ===================

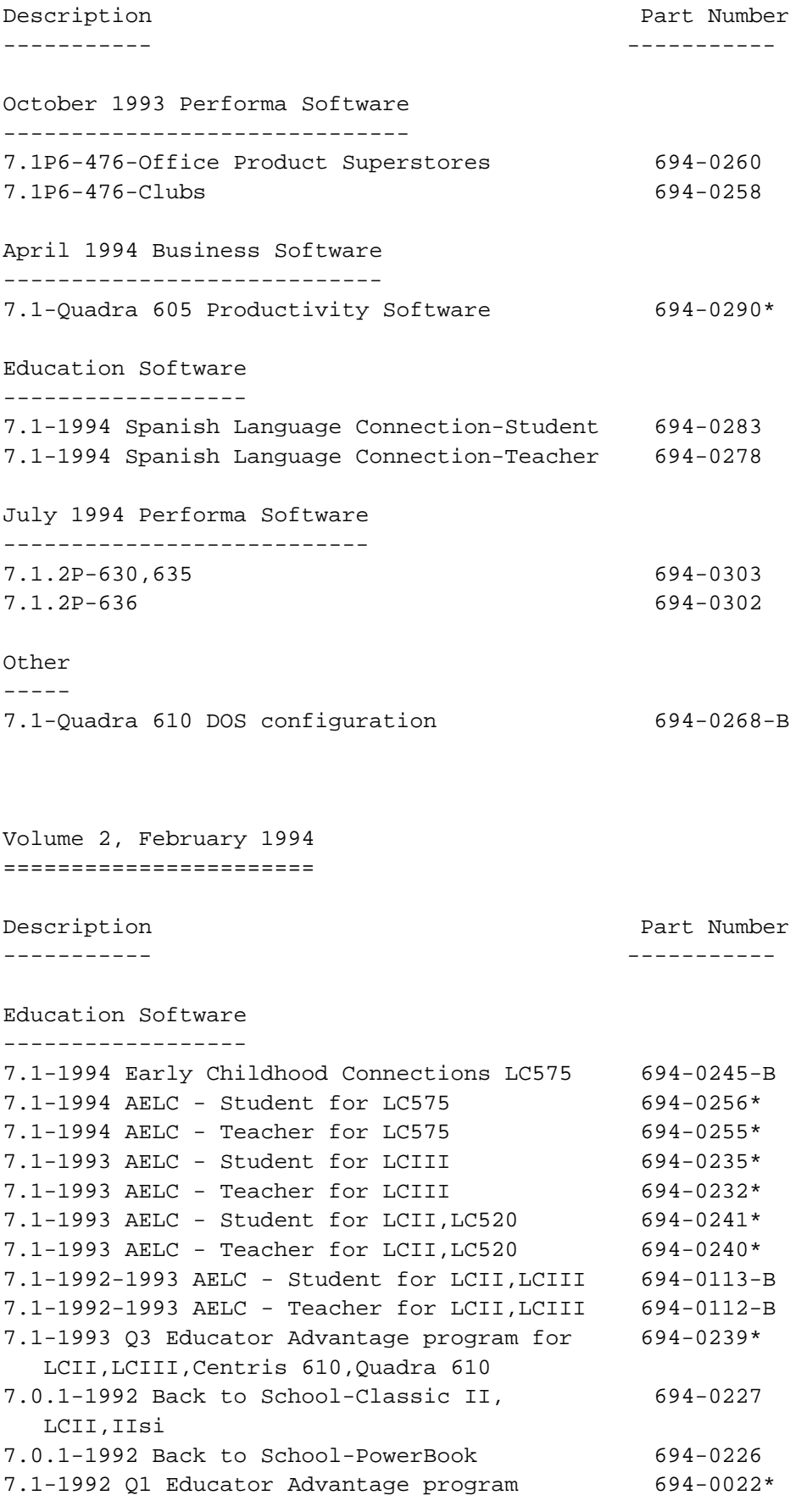

Volume 1, March 1994 ==================== Description **Part Number** Part Number ----------- ----------- April 1994 Performa Software ---------------------------- 7.1P6 - 575,577,578 694-0275 January 1994 Performa Software ------------------------------ 7.1P5 - 560 - Money Magazine Edition 694-0243 October 1993 Consumer Software ------------------------------ 7.1 - Consumer PowerBook 145B 694-0185\* October 1993 Performa Software ------------------------------ 7.1P6-410-Marts/Catalog/Consumer Electronics 694-0275 7.1P6-460-Marts/Catalog/Consumer Electronics 694-0275 7.1P6-466-Marts/Catalog/Consumer Electronics 694-0275 7.1P6-475-Marts/Catalog/Consumer Electronics 694-0275 7.1P6-550-Marts/Catalog/Consumer Electronics 694-0275 7.1P3-460-Office Product Superstroes 694-0177 7.1P3-467-Clubs 694-0174 April 1993 Performa Software ---------------------------- 7.1P2-405-SuperStores, WordPerfect Works 694-0094 7.1P2-405,430,450-Consumer Elct.,ClarisWorks 694-0093 7.1P2-450-SuperStores, WordPerfect Works 694-0067 7.1P2-600-Consumer Electronics, ClarisWorks 694-0065 7.1P2-600CD-Consumer Electronics, ClarisWorks 694-0068 7.1P2-600-SuperStores, GreatWorks, MYOB 694-0070 7.1P2-600CD-SuperStores, GreatWorks, MYOB 694-0069 October 1992 Performa Software ------------------------------ 7.0.1P-200,400-GreatWorks, Quicken, T/Maker 694-0001K

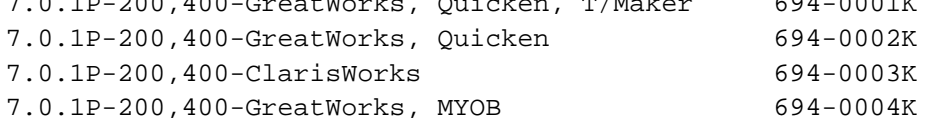

\* Apple recommends that you install the System Update 3.0 from the CD after you install this configuration. Apple recommends that you install CD-ROM software if the computer being restored has a CD-ROM player attached.

Important Information =====================

1. You can use the Apple Restoration CD on the Apple CD SC Plus and newer Apple CD-ROM drives. If you are not booting from the Apple Restoration CD, you also need the appropriate CD-ROM software driver installed on your Macintosh computer.

2. You cannot boot from the Apple Restoration CD on Macintosh SE, SE/30, Classic, II, IIx, or IIcx computers. With these computers, start your Macintosh with a bootable hard drive and then run the Restoration CD installer program from the Other Items window that appears in the Finder.

3. If you're restoring software to a blank replacement hard drive in a single-drive system, the computer should boot from the Apple Restoration CD after a few seconds. If the computer has an internal hard drive capable of booting the computer, press and hold down the Shift, Option, Command, and Delete keys while starting the system. If the computer has multiple SCSI hard drives that are set up as bootable startup disks, disconnect or leave them powered off while using the Apple Restoration CD. Here are a few other notes about booting from the Apple Restoration CD:

a. On Macintosh SE, SE/30, II, IIx, IIcx, IIci, IIfx, IIsi, and Performa 20 400, 405, and 430 computers, pressing and holding down the Shift, Option, Command, and Delete keys during startup disables the hard drive installed as SCSI device 0.

b. On all other computers except those listed in items 2 and 3a, pressing a holding down the Shift, Option, Command, and Delete keys during startup disables the hard drive chosen with the Startup Disk control panel. If no disk was chosen with the Startup Disk control panel, the computer will either disable the hard drive installed as SCSI device 0 or the key sequence will have no effect (depending on the model of computer).

c. In general, if you are using an Apple CD 300 player and you set the CD-R drive's SCSI device number to a higher number than a bootable hard drive, the computer should boot from the CD-ROM drive. If other devices are starting the computer, either disconnect them, set the CD-ROM drive to be the startup disk, or specify a hard drive to be the startup disk and then use the Shift-Option-Command-Delete key sequence to disable the drive. If the computer still attempts to boot from SCSI device 0, even after using the Shift-Option-Command-Delete key sequence, you can reset the startup disk to SCSI device 0 by clearing parameter RAM (pressing and holding down Option-Command-P-R keys while starting up your system). Note, however, that clearing parameter RAM also clears other user settings.

Article Change History:

02 Apr 1996 - Replace entire contents with updated information. 07 Sep 1995 - Made Minor Corrections. 08 Aug 1995 - Added Restoration CD Volume 6.

Copyright 1994-96, Apple Computer, Inc.

Tech Info Library Article Number:16250